# Vnos analitike na vrstici Izdanega računa

Zadnja sprememba 12/07/2023 9:09 am CEST

Če želimo na **Izdanem računu** upoštevati več analitik za kasnejše [pregledovanje](http://help.minimax.si/help/zbiri-po-analitikah-v-izdanih-racunih) prek zbirov, uredimo v programu naslednje nastavitve:

### **Nastavitve organizacije**

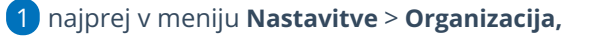

- 2 kliknemo **Uredi,**
- 3 v razdelku **Računi** dodamo kljukico v polju **Vnos analitike na vrstici**

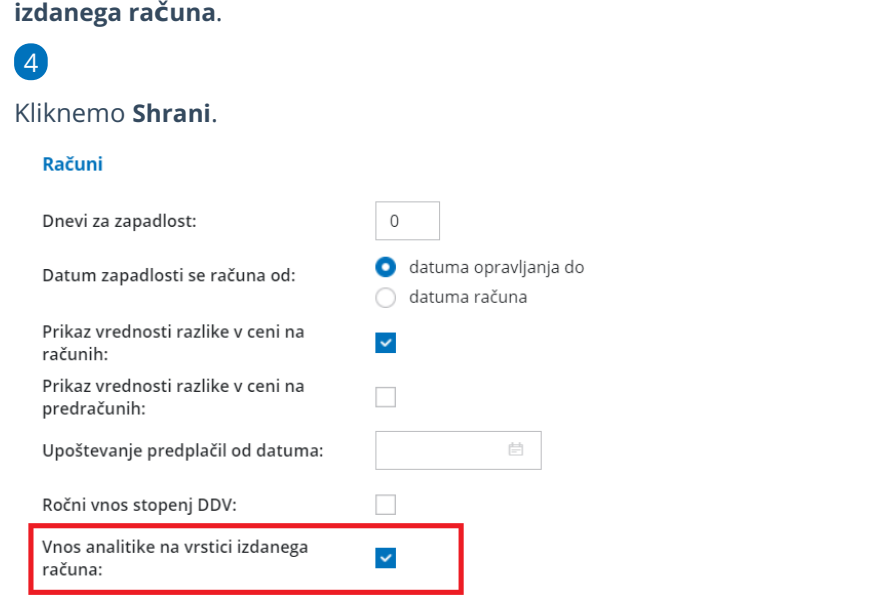

#### **Vnos analitike**

Nato vnesemo analitiko (ali več analitik) prek menija Šifranti > [Analitike.](http://help.minimax.si/help/sifrant-analitike)

#### **Vnos Ra**č**una**

- 1 Nazadnje v meniju **Poslovanje > Izdani Računi >**
- 2 kliknemo **> Nov,** vnesemo najprej [podatke](http://help.minimax.si/help/vnos-izdanega-racuna) glave izdanega računa.
- 3 Nato na vrstici **Artikla** iz spustnega seznama izberemo artikel.
- 4 V polju **Analitika** izberemo analitiko.
- 5 Izpolnimo ostale podatke (količino, ceno) in **Shranimo** vrstico.

6

#### $\%$ minimax

Račun **Izstavimo.**

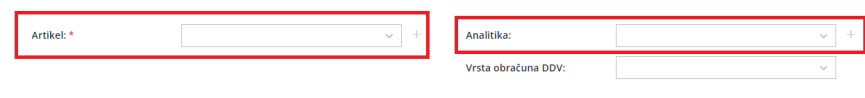

## Kaj program pripravi?

Z izstavitvijo računa program pripravi temeljnico, na kateri so prihodki prikazani ločeno po predhodno izbranih analitikah.